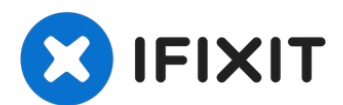

# **Texas Instruments TI-Nspire CX Power Stecker austauschen**

Diese Anleitung erklärt, wie die Ladebuchse am...

Geschrieben von: trogfield

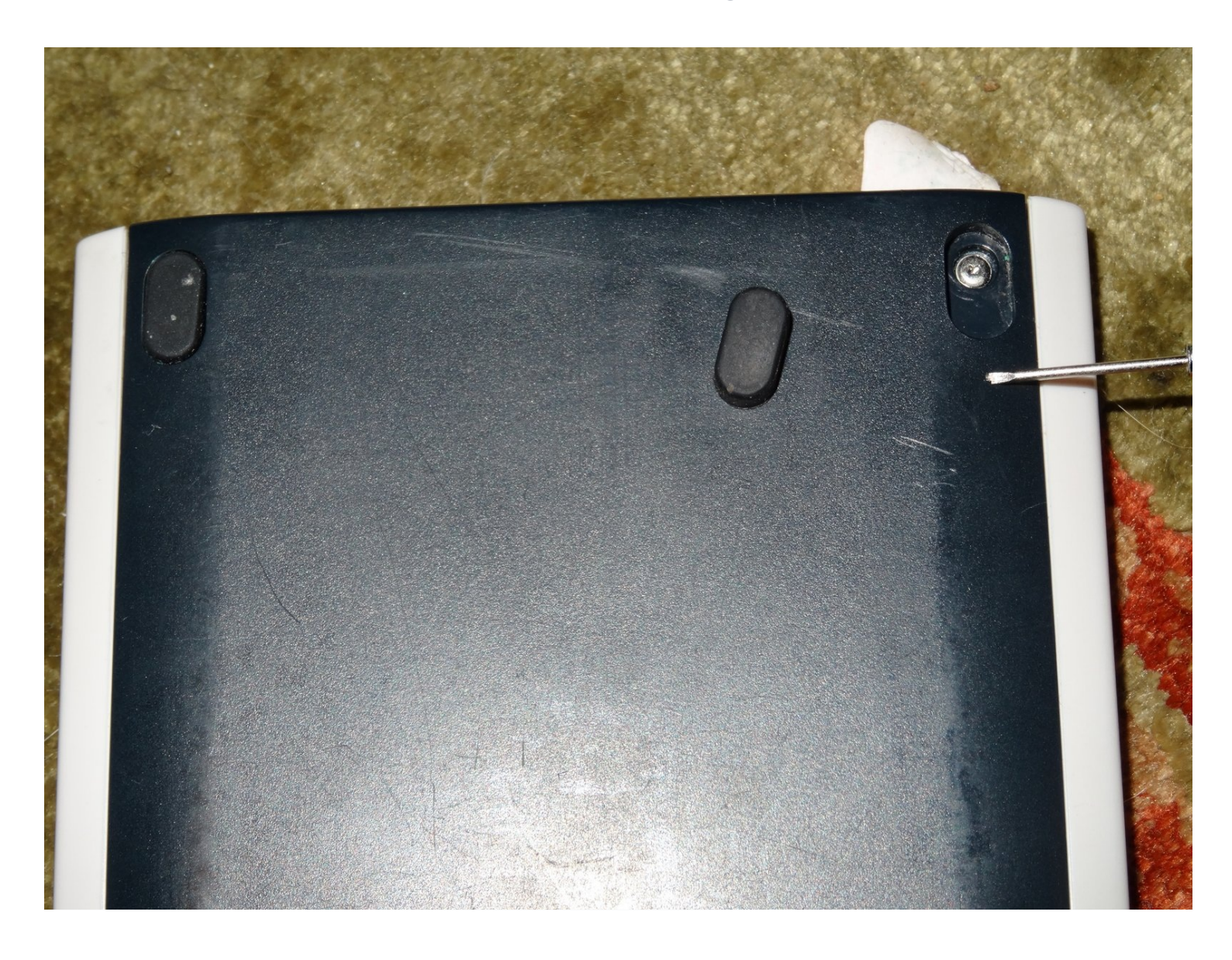

## **EINLEITUNG**

Diese Anleitung erklärt, wie die Ladebuchse am Taschenrechner ausgetauscht wird. Der Austausch ist das letzte, was du probieren solltest, wenn der Akku nicht mehr geladen wird. Vorher solltest du zuerst den Akku/die Batterie wechseln, ein neues Ladekabel und ein anderes Ladegerät probieren. Wenn du keine Daten übertragen kannst, dann prüfe, ob du ein Kabel hast, das nur zum Laden geeignet ist.

Achtung: Das Verfahren zum Öffnen des Nspire CX II (CAS) ist völlig anders.

**WERKZEUGE:**

Mako Driver Kit - 64 [Precision](https://www.ifixit.com/products/mako-driver-kit-64-precision-bits) Bits (1)

#### **Schritt 1 — Obere Füße entfernen**

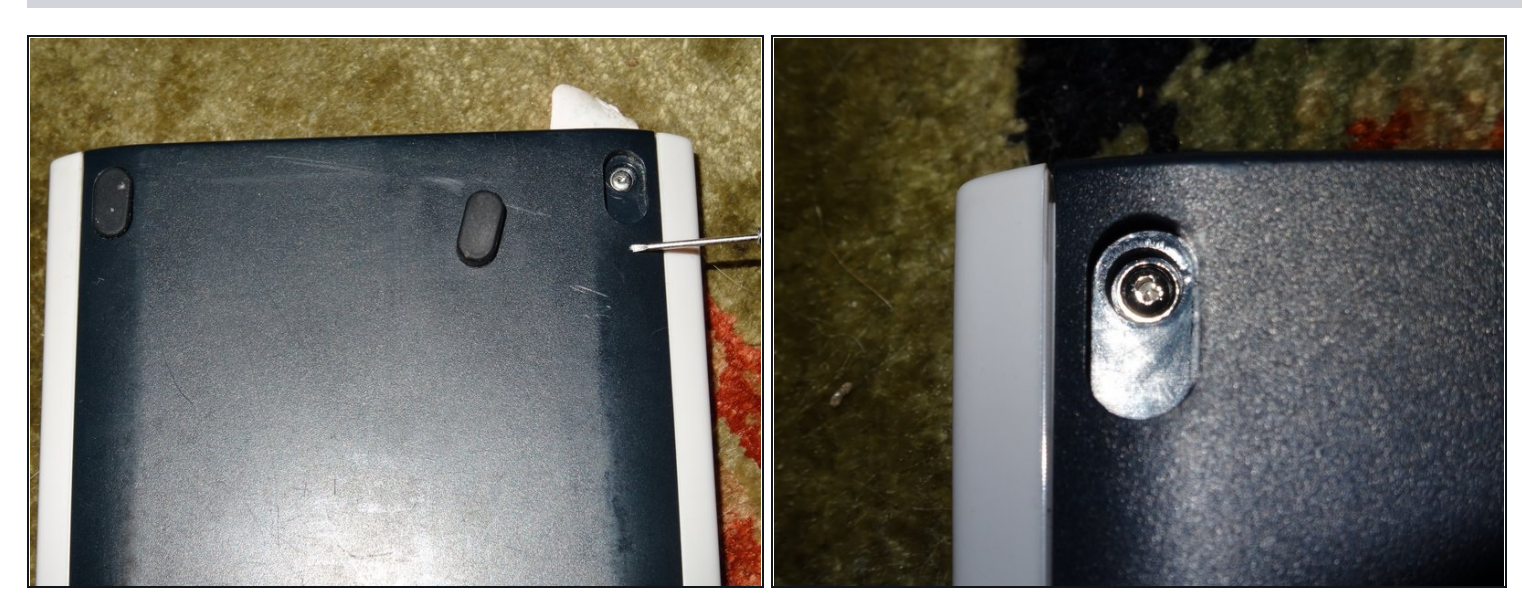

Nimm die oberen Füße ab.

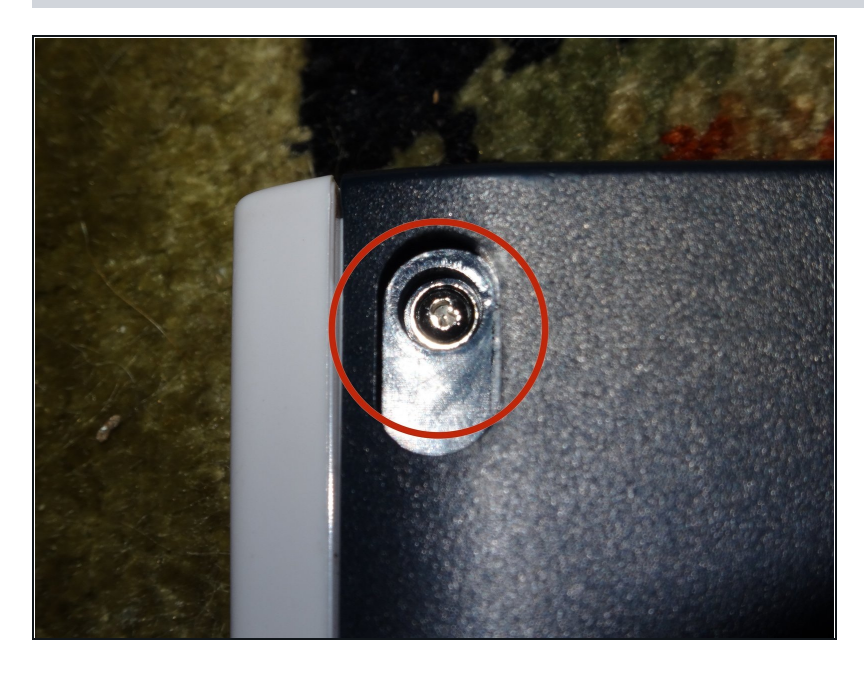

Schraube die oberen Schrauben  $\bullet$ mithilfe eines 1 mm Juwelier Schraubendrehers ab.

### **Schritt 3**

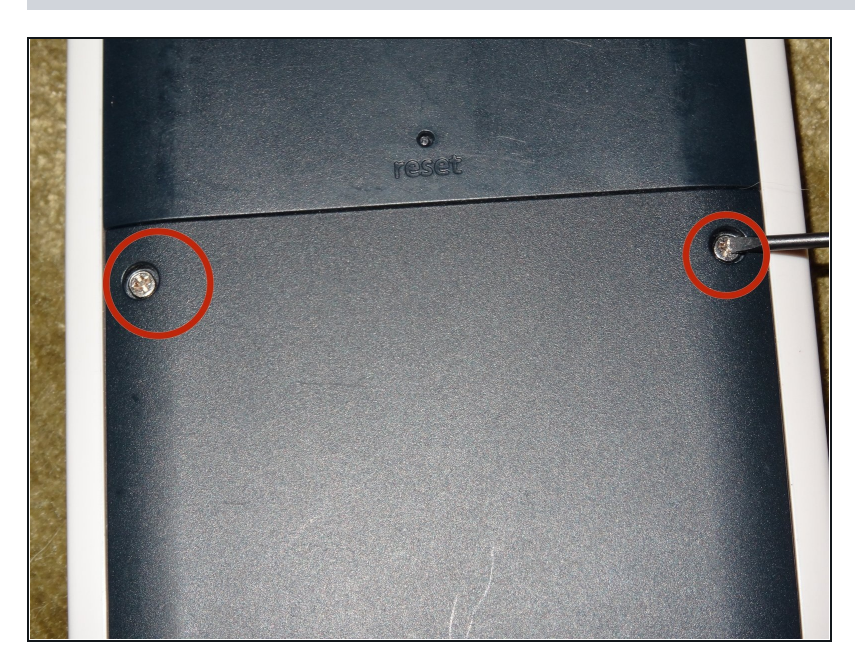

Entferne die Batterieabdeckung. $\bullet$ 

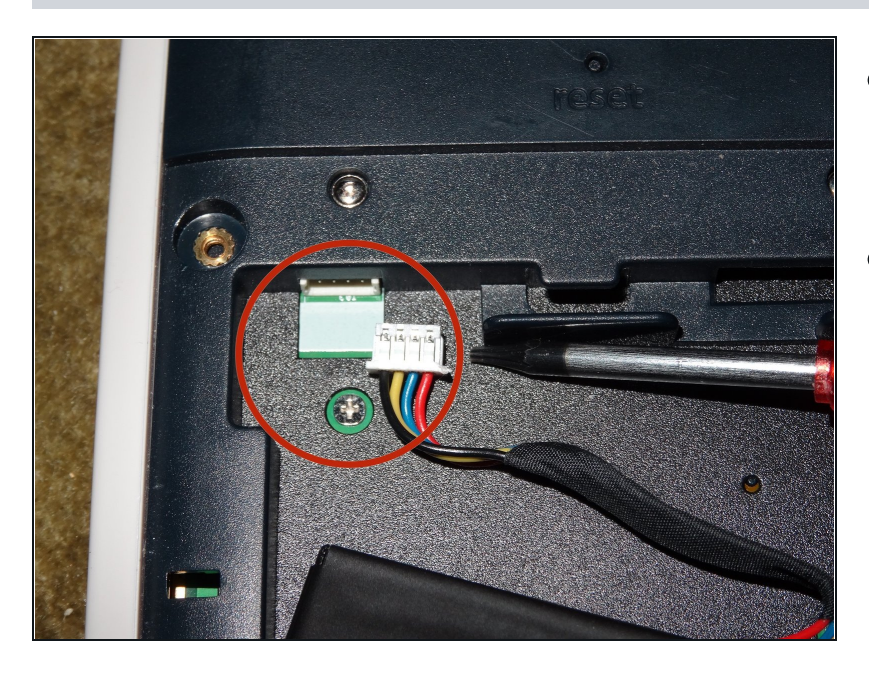

- Entferne den Akkustecker, indem  $\bullet$ du das Ende mit deinen Fingern greifst und daran ziehst.
- Alternativ kannst du auch eine Zange benutzen, um den Stecker rauszuziehen oder mit einem Schraubenzieher die Seiten des Steckers lösen, aber das Plastik ist empfindlich.

#### **Schritt 5**

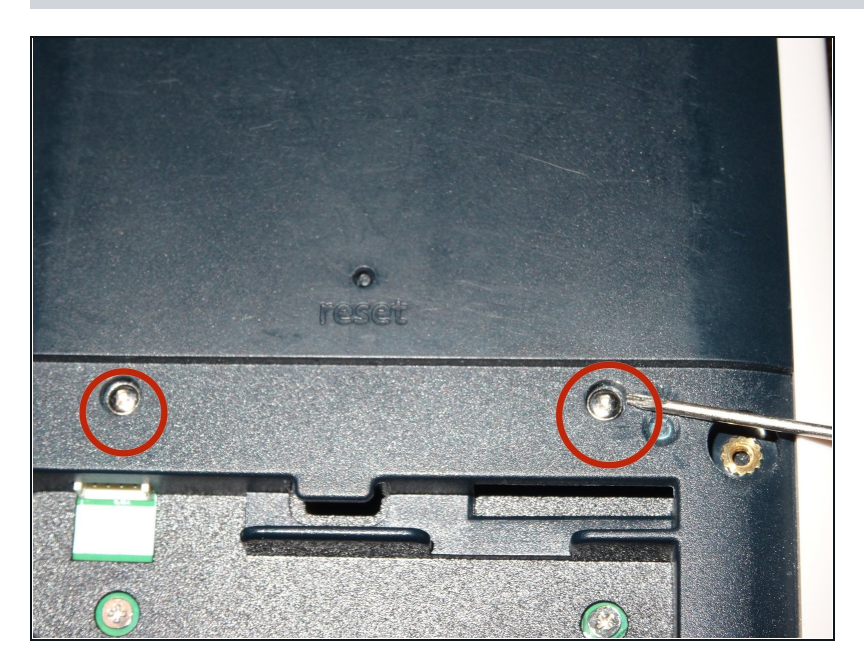

Entferne die mittleren  $\blacksquare$ Abdeckungsschrauben mit einem 1mm Schraubenzieher.

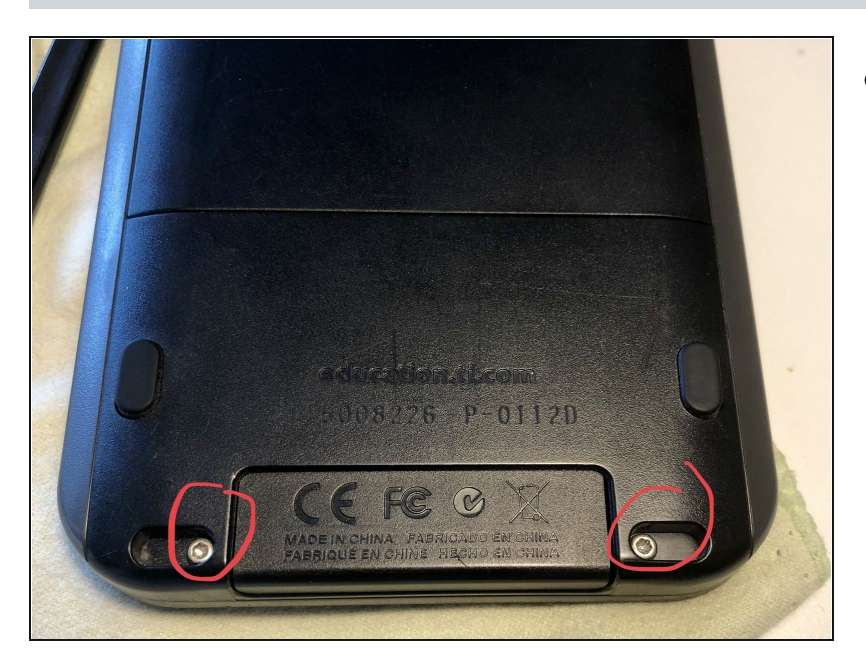

Entferne die beiden T6-  $\bullet$ Schrauben. Mach dir keine Sorgen um die Abdeckung des Anschlusses, sie wird sich nicht lösen.

#### **Schritt 7**

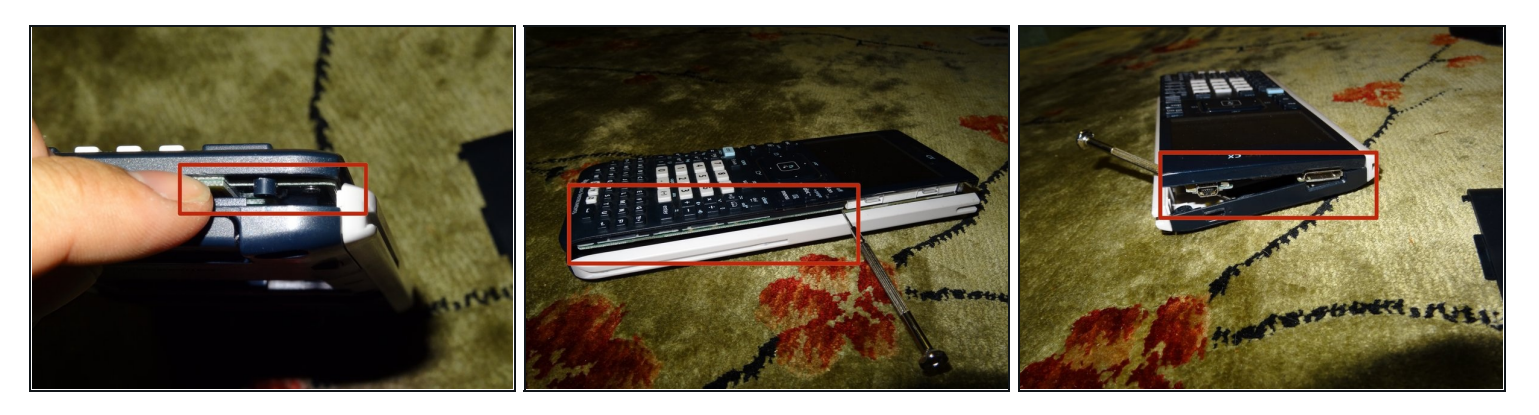

- Löse die Vorderseite mit Fingern und Fingernägeln oder einem Spudger ab. Zum Ablösen braucht es nicht viel Kraft. Arbeite dich um eine Ecke zur Oberkante vor.
- Der Resetknopf und der Gummiaufsatz könnten sich dabei lösen. Achte darauf, sie nicht zu  $\bullet$ verlieren.

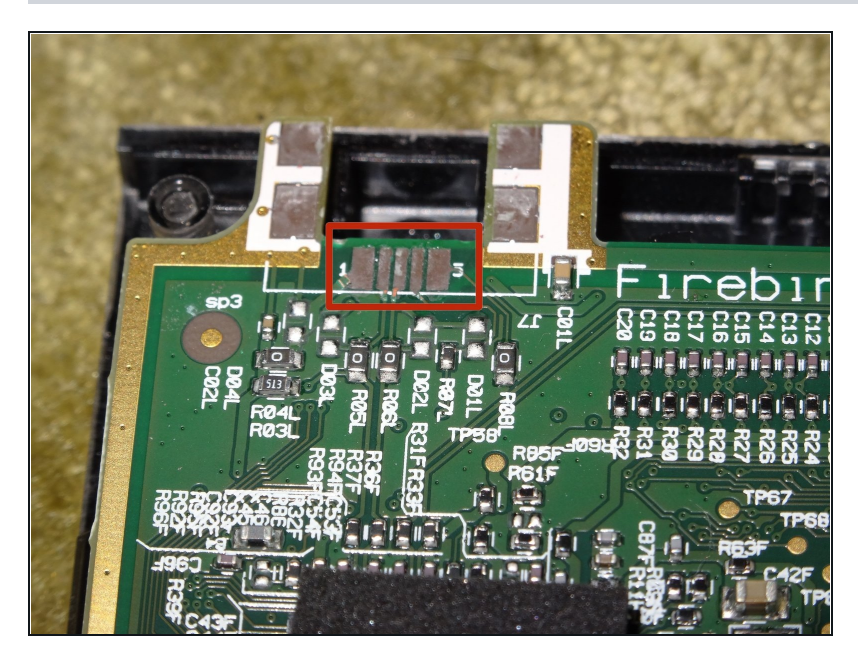

- $\bullet$ Sieh dir den Ausmaß des Schadens am Stecker an. Bei diesem Taschenrechner sind alle Kontakte abgerissen.
- $\bullet$ Verfolge die Stränge, u m die Lötpunkte für die Ersatzverbindungen zu finden.
- Ich habe geraten, wo die Lötpunkte sind und hatte Glück.

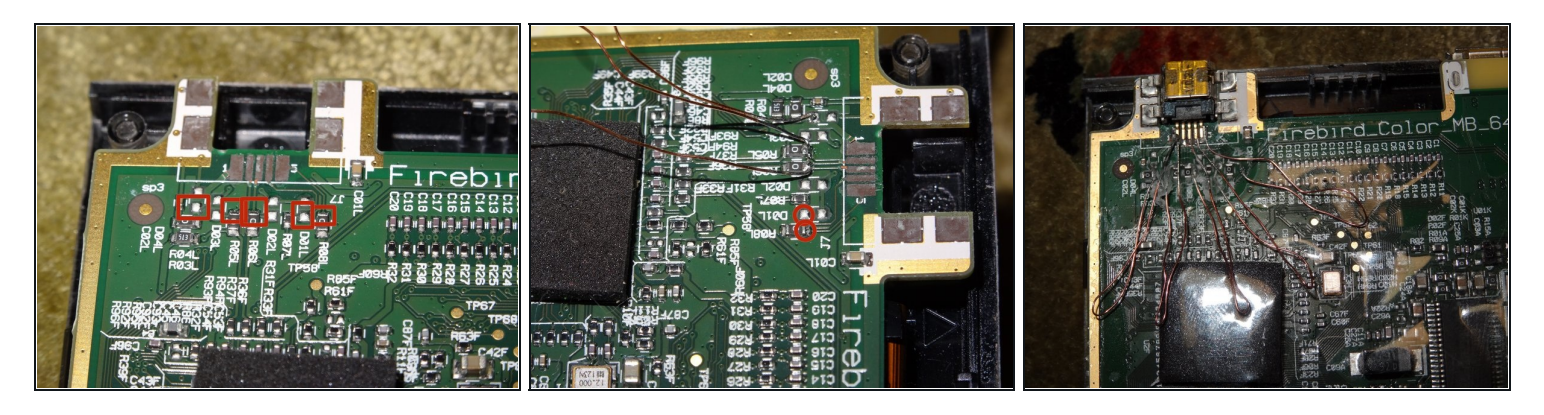

Verwende beschichtetes oder anders isoliertes Kabel.

In dieser Anleitung wird blankes Kupferkabel verwendet. Das ist aber nicht zu empfehlen, da Kurzschlüsse entstehen können, die den Rechner dauerhaft beschädigen.

- Behandle die Stellen vorher mit Zinn, damit die Lötstöcke besser am Kupfer kleben. Gib dazu  $\bullet$ Lötzinn auf die Spitze des Lötkolbens und reibe es dann über eines der Enden des Ersatzkabels.
- Mach das auf beiden Seiten aller Kabel, behandle sowohl die Vorder- als auch die Rückseite jedes Endes mit Zinn. Das Zinn fließt nicht automatisch auf beide Seiten, deshalb mühselig zuerst die Vorder-, dann die Rückseite behandeln.

Löte mit ruhiger Hand, wenn du an der Platine arbeitest.

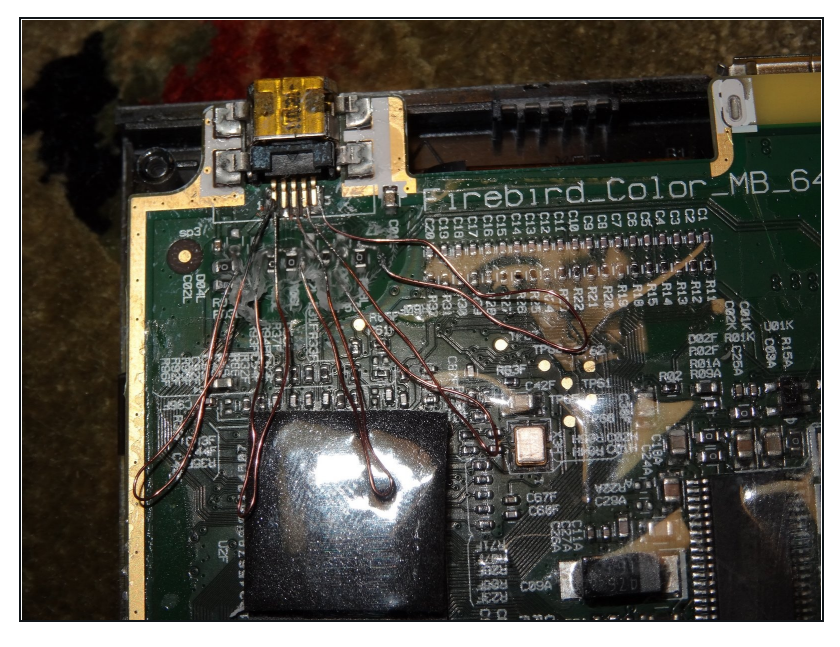

- Klebe die Platine mit Isolier- oder Kaptonband ab, um Kurzschlüsse zu vermeiden.
- Enn Kabel an falschen Stellen angelötet werden kann sich der Rechner merkwürdig verhalten oder sogar kaputt gehen.
- Dieses Lötlayout führte dazu, dass die Datenübertragung nicht mehr funktionierte. Aufladen konnte man aber.

#### **Schritt 11**

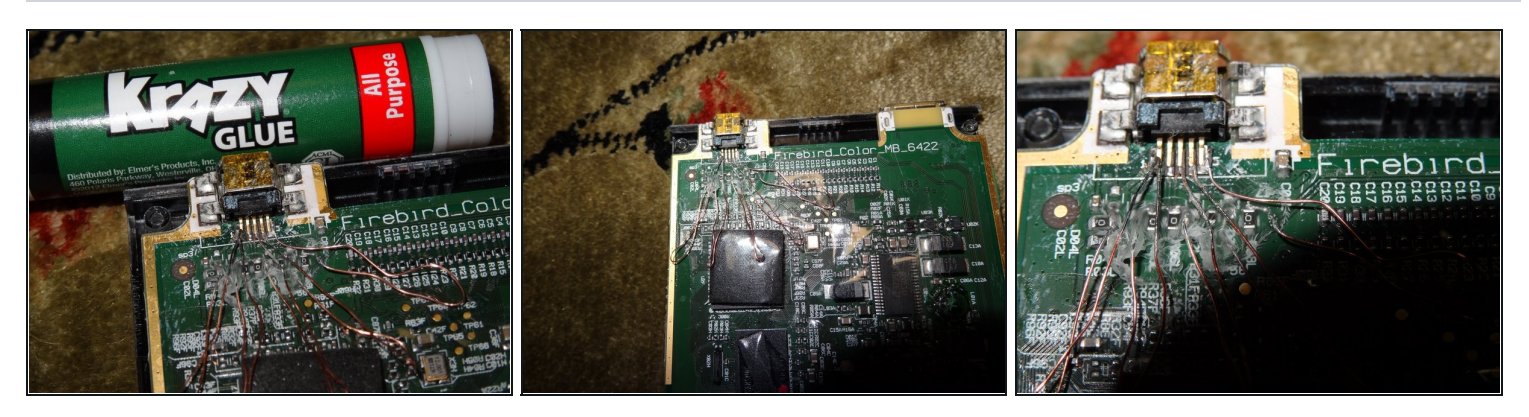

Teste die Verbindungen, bevor du sie mit Sekundenkleber oder Klebeband versiegelst.

**A** Pass auf, dass sich die Leitungen nicht berühren.

- Die neuen Lötstellen sind empfindlich. Sei vorsichtig und knicke die Drähte nicht zu stark oder zu oft.
- Nutze Sekundenkleber, um die Kontakte wieder an der Platine zu befestigen. Zu viel Druck beim Einführen des Mini USB Kabels kann zum erneuten Abbrechen der Kontakte führen.
- Pass auf, dass der Sekundenkleber nicht in die Mini USB Öffnung gelangt. Der Kleber fließt wie Wasser. (Im Foto sieht's auch nicht besonders gut aus).

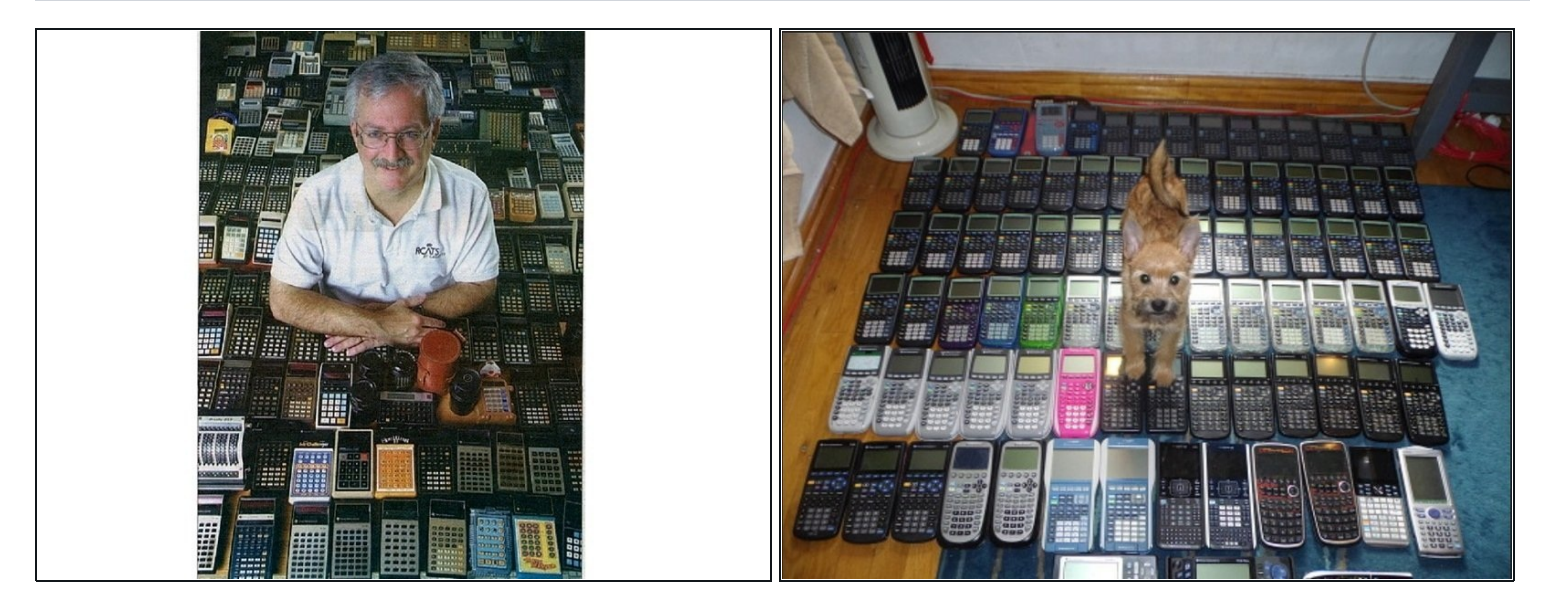

• Party!

Folge den Schritten in umgekehrter Reihenfolge, um das Gerät wieder zusammenzubauen.